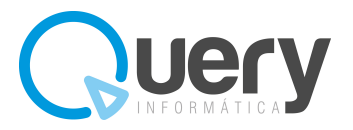

## ACTUALIZAR SALDOS INICIALES

 \*\* Esta operación se realiza en el ejercicio donde se necesitan los saldos iniciales de las cuentas. Por ejemplo, si necesitamos los saldos iniciales para el ejercicio 2024 hay que tener creado el ejercicio 2024 y estar en ese mismo ejercicio.

Estando en el módulo de contabilidad, submenú Diario → Generar/Actualizar Asiento de Apertura...

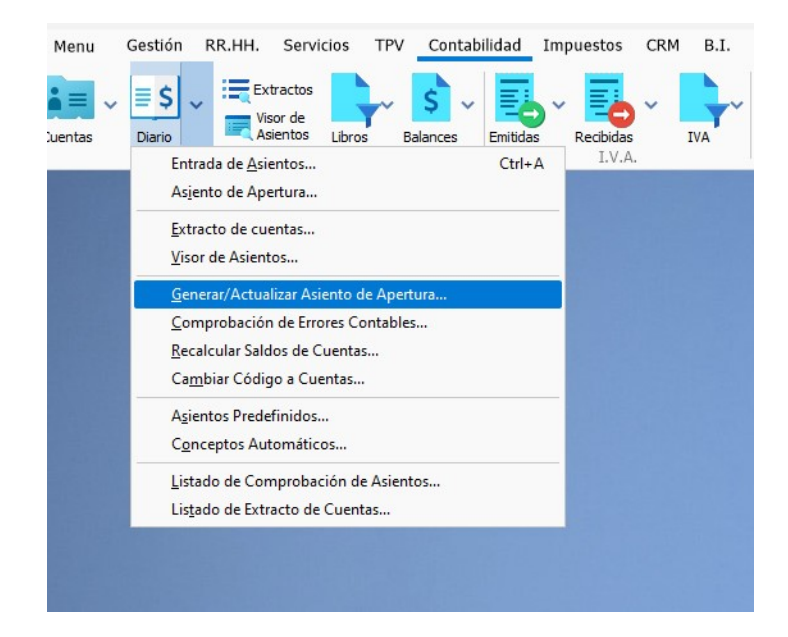

Se abrirá la ventana de Operaciones con el Plan General Contable, pinchamos en 'Continuar'

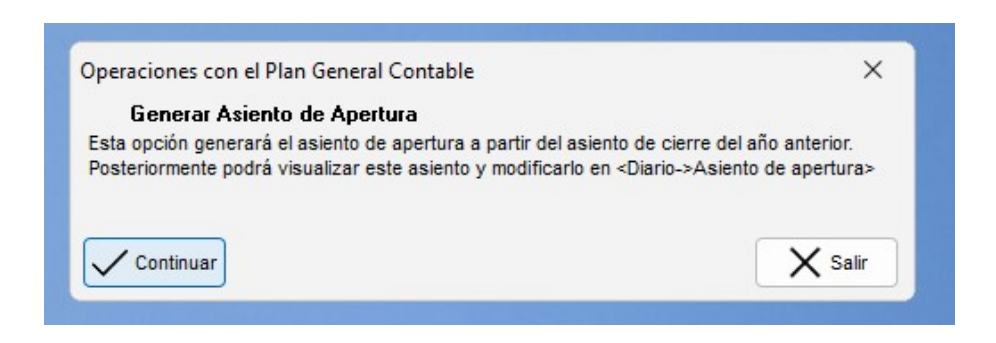

Seguidamente preguntará si se desea Bloquear el ejercicio anterior. Se puede bloquear o no dependiendo de la necesidad de seguir trabajando o no con el ejercicio anterior.